SAP How-To Guide: Extend the MDG Business Partner – Filter an Input Help for a Business System

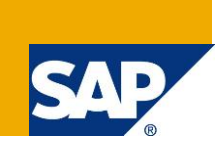

# **Applies to:**

SAP MDG-S / MDG-C running on SAP ECC 6 EhP 6 Master Data Governance. For more information, visit the Master Data Management homepage. [\(http://www.sdn.sap.com/irj/sdn/nw-mdm](http://www.sdn.sap.com/irj/sdn/nw-mdm))

# **Summary**

SAP Master Data Governance provides out-of-the box solutions for the central management of master data objects. Domain-specific solutions include supplier governance (MDG-S), customer governance (MDG-C), material governance (MDG-M), and financials governance (MDG-F).

If your domain-specific solution does not fully meet requirements, you can customize and extend it. You can use this guide to extend the customer governance and supplier governance so that MDG users who are only interested in the environment of their local business system only get to see entries for this local business system (such as company codes and payment terms).

**Authors:** Michael Theis, Lars Rueter

**Company:** SAP AG

**Created on:** July 2012

**Version:** 1.0

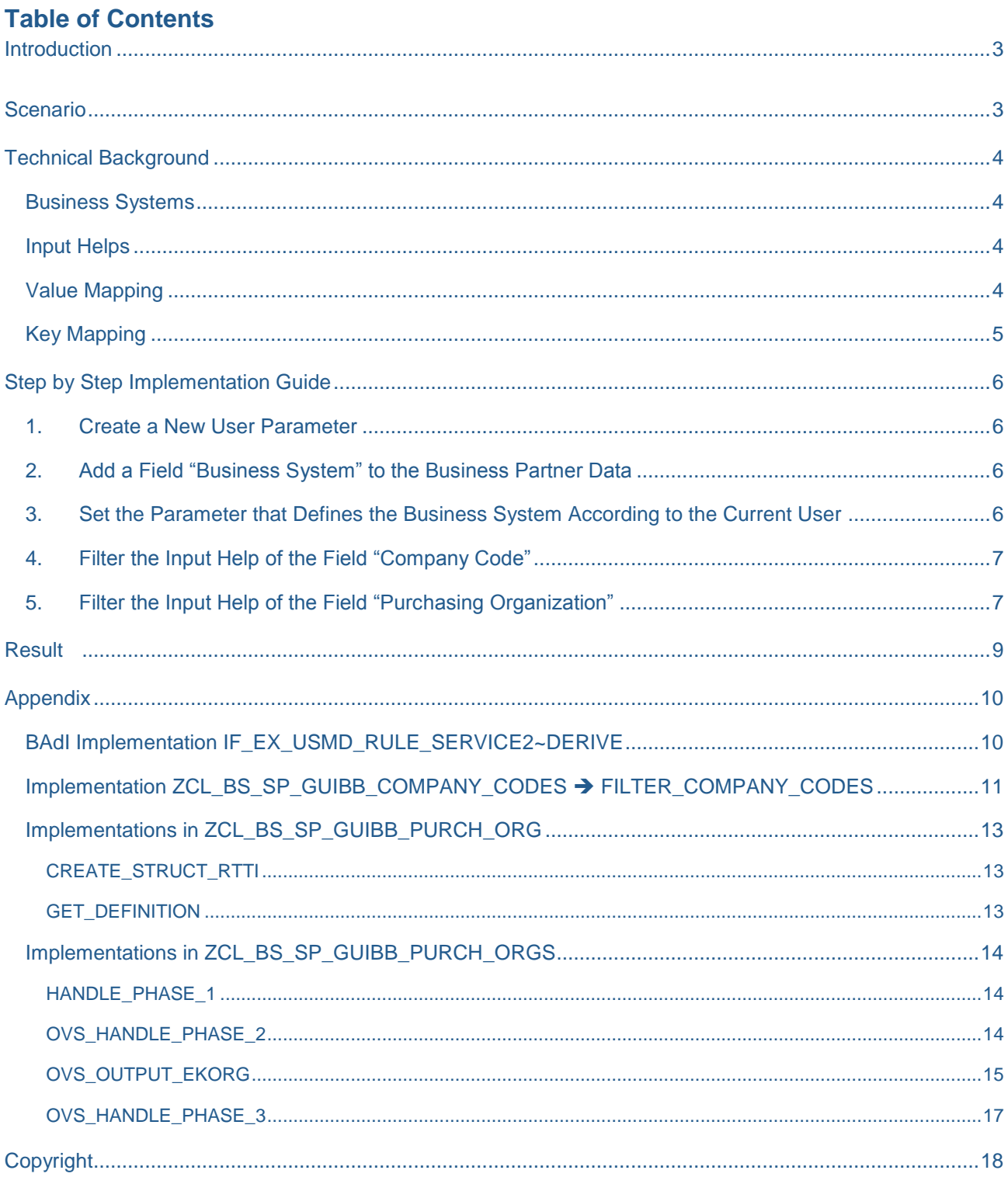

# <span id="page-2-0"></span>**Introduction**

This document explains the extension of the MDG Business Partner / Customer / Supplier solution for filtering input helps according to business systems.

The given scenario is a complex description. It requires general knowledge about SAP systems, BAdI implementation, and UI extension. Before following the instructions in this guide, we recommend you study the following guides:

- [Extensibility Options for SAP Master Data Governance](http://scn.sap.com/docs/DOC-7858) -> [Customer / Supplier Data](http://scn.sap.com/docs/DOC-7858#section6) -> How-to Guide: Extending the MDG Business Partner - Overview
- [Extensibility Options for SAP Master Data Governance](http://scn.sap.com/docs/DOC-7858) -> [Customer / Supplier Data](http://scn.sap.com/docs/DOC-7858#section6) -> How-to Guide: Create or Redefine a UI Feeder Class
- [How-to Guide: Extend MDG-S / MDG-C Data Model by a New Field \(Reuse Option\)](https://scn.sap.com/docs/DOC-26478)

# <span id="page-2-1"></span>**Scenario**

Business systems are the targets or clients of the MDG hub. Users maintaining master data on the MDG hub are sometimes the experts from the different business systems. Since the MDG hub usually feeds more than one business system, it often has a larger scope of master data and related customizing values. This larger scope might confuse the user into maintaining invalid master data.

The requirement is to include the business system into the business partner data. It shall be set according to the current user working with the master data. Furthermore it shall be used as a filter criterion for input helps (for example, to limit the amount of company codes and purchasing organizations the user may define).

# <span id="page-3-0"></span>**Technical Background**

# <span id="page-3-1"></span>**Business Systems**

Business systems as clients of the MDG hub system can be defined in the Data Replication Framework (DRF) customizing. Details about this are available in the **MDG Configuration Guides**. The customizing can be used for a value help when you maintain the business system as field value later on.

There is currently no standard solution available to link the current user with a business system.

The following options are possible:

- 1. The creation of a user parameter to assign the business system to a user.
- 2. The creation of a custom table containing the link between business systems and users.

The step by step implementation guide uses the first option as example.

## <span id="page-3-2"></span>**Input Helps**

The UIs for MDG-C and MDG-S currently use different techniques for input helps. Here are some examples:

- Value helps related to domain fixed values respectively check tables
- Search helps for the data dictionary
- Object Value Selector (OVS) search helps (refer to the [FPM Cookbook on SDN](http://scn.sap.com/docs/DOC-2394) for more details).

Web Dynpro and FPM try to determine the desired input help in a generic way; for example domain fixed values are displayed as value help automatically and search helps for the data dictionary are added to UI fields automatically.

It is still possible to use the feeder class method **GET\_DEFINITION** to redefine these settings. You can use this class, for example to set a different DDIC search help to the current one, or to define a link to an OVS for complex searches.

The fixed values of value helps are determined by the feeder's method **GET\_ATTR\_VALUE\_SET**. The search results of an OVS are determined in the second phase of the OVS, usually in methods **HANDLE\_PHASE\_2** of the interface **IF\_FPM\_GUIBB\_OVS** or in **OVS\_HANDLE\_PHASE\_2** of the class **CL\_GUIBB\_BOL\_BASE**. These methods allow the creation of specific search results and thus are possible options for redefining what search results should be. The results of search helps for the data dictionary cannot be redefined since these search helps are called in a fully generic way. The step by step implementation guide shows both an example for redefining a value help and OVS.

## <span id="page-3-3"></span>**Value Mapping**

Value mapping is maintained in the MDG specific customizing. Call transaction **MDGIMG** and then navigate to *Master Data Governance General Settings Value Mapping*.

Item **Overview** explains the usage of value mapping in general. The recommendations given are valid for the business partner, too. If data is distributed using the enterprise service, you must maintain value mapping both on the MDG hub and client system. The message being sent between the systems contains global codes. If data is distributed using ALE IDocs, you only have to maintain value mapping on the MDG hub.

Item **Maintain Value Mapping** allows the creation of value mapping for specific business systems. To enable the filtering of input helps according to values of the business system, you must maintain suitable entries.

The step by step implementation guide shows how these values are accessed during the data maintenance in the UI.

# <span id="page-4-0"></span>**Key Mapping**

Key mapping is maintained in the MDG transaction **MDG\_KM\_MAINTAIN**. Key mapping is used for the keys of business partners, customer and vendors as well as sub-objects such as purchasing organizations or sales areas.

# <span id="page-5-0"></span>**Step by Step Implementation Guide**

## <span id="page-5-1"></span>**1. Create a New User Parameter**

The following steps are required to establish a direct link of a business system to a user with the help of a user parameter.

- 1. Run transaction **SM32** for table **TPARA**.
- 2. Create a new user parameter **ZMDG\_SYSTEM**. Enter a meaningful short text, for example: "MDG Default Business System".
- 3. Run transaction **SU01** for the user(s) that shall be linked with a business system.
- 4. Switch to tab **Parameters**.
- 5. Add parameter **ZMDG\_SYSTEM** and set a suitable value.
- 6. Save the changes.

## <span id="page-5-2"></span>**2. Add a Field "Business System" to the Business Partner Data**

Create the business system as new field within the business partner data, using the following guide: **Extend** the UI with a New Field Consider the following proposals for names and data types.

- In the CI Includes, name the field **ZZ\_SYSTEM** using the data element **MDG\_BUSINESS\_SYSTEM** respectively **BAPIUPDATE**.
- In data model BP name the field **ZZSYSTEM** using the data element **MDG\_BUSINESS\_SYSTEM**.

Once the how-to guide is completed a new field for the business system is available in the business partner's central data entity. The field already has a search help due to the chosen data element. Currently the search help returns all business systems that are available in the MDG hub.

## <span id="page-5-3"></span>**3. Set the Parameter that Defines the Business System According to the Current User**

The following steps are required to pre-define the business system according to the current user. This is realized by implementing the USMD derive BAdI.

- 1. Run transaction **MDGIMG**.
- 2. Navigate to *Master Data Governance General Settings Data Quality and Search Business Add-Ins Derivations Across Entity Types*.
- 3. Create a new BAdI implementation or re-use an existing one. Ensure that the BAdI uses data model **BP** as filter.
- 4. Switch to the implementation class.
- 5. Implement method **IF\_EX\_USMD\_RULE\_SERVICE2~DERIVE** in so that it sets the user parameter into the new field for the business system. Refer to the source code in the [appendix.](#page-9-1)
- 6. **Save** and **Activate** your changes.

# <span id="page-6-0"></span>**4. Filter the Input Help of the Field "Company Code"**

The following steps are required to filter the results of a common value help based on MDG value mapping for a business system. The example is a filter for the ERP vendor company code field. It requires maintained value mapping for global data type **BUKRS** for the related business system.

- 1. Create a redefinition of the company code list feeder **CL\_BS\_SP\_GUIBB\_COMPANY\_CODES** as described in use case Create or Redefine a UI Feeder Class.
	- 1. Name the class **ZCL\_BS\_SP\_GUIBB\_COMPANY\_CODES.**
	- 2. Assign it to a customized version of list UIBB **BS\_SP\_COMPANY\_CODES**.
- 2. Get familiar with class **CL\_BS\_SP\_GUIBB\_COMPANY\_CODES**. As mentioned the company code field currently uses a value help. Related values are determined by method **GET\_ATTR\_VALUE\_SET**. This method already calls a filter method for company codes: **FILTER\_COMPANY\_CODES**. Since this method is public, it can be redefined to add the value mapping filter according to the current business system.
- 3. Navigate to the new feeder class **ZCL\_BS\_SP\_GUIBB\_COMPANY\_CODES**.
- 4. Create a redefinition for method **FILTER\_COMPANY\_CODES**. Refer to the [appendix](#page-10-0) for the complete source code.
- 5. **Save** and **Activate** your changes.

# <span id="page-6-1"></span>**5. Filter the Input Help of the Field "Purchasing Organization"**

The following steps are required to filter the results of a search help (OVS) based on MDG key mapping for a business system. The example is a filter for the ERP vendor purchasing organization field. It includes switching the purchasing organization field from a dropdown list-box to an input field with text field to enable the OVS search help.

- 1. First change the existing purchasing organization field so that it is an input field with related text field using an OVS search help.
	- 1. Redefine the purchasing organization form feeder **CL\_BS\_SP\_GUIBB\_PURCH\_ORG** as described in use case Create or Redefine a UI Feeder Class.
	- 2. Name the class **ZCL\_BS\_SP\_GUIBB\_PURCH\_ORG.**
	- 3. Get familiar with class **CL\_BS\_SP\_GUIBB\_PURCH\_ORG**.
	- 4. As mentioned, the purchasing organization field is currently a dropdown list-box. A change to input field with text field requires the creation of the related text field in method

**CREATE\_STRUCT\_RTTI**. The source code is already part of the feeder, but commented. Use the code to create a redefinition of the method in the custom feeder. Refer to the [appendix](#page-12-0) for the complete source code.

5. The assignment of an OVS search help has to be done explicitly. The valid method for this task is **GET\_DEFINITION**. The feeder links an ABAP DDIC search help for the purchasing organization. You must overwrite this search help with a redefinition. Refer to the [appendix](#page-12-2) for the complete source code.

- 6. **Save** and **activate** your changes.
- 7. Create a customizing for form UIBB **BS\_SP\_PURCH\_ORG**.
- 8. Exchange the existing feeder class with class **ZCL\_BS\_SP\_GUIBB\_PURCH\_ORG**.
- 9. Change the display type of field purchasing organization from **Drop Down** to **Input Field**.
- 10.Add the text field **EKORG\_\_TEXT** in the same row in columns **I – P** as **Input Field** without label.

11.**Save** the changes.

- 2. Second implement the OVS search help. Refer to the [FPM Cookbook on SDN](http://scn.sap.com/docs/DOC-2394) for details about the OVS search help.
	- 1. Create a redefinition of the purchasing organization code list feeder

**CL\_BS\_SP\_GUIBB\_PURCH\_ORGS** as described in use case Create or Redefine a UI Feeder Class.

- 2. Name the class **ZCL\_BS\_SP\_GUIBB\_PURCH\_ORGS.**
- 3. Assign it to a customized version of list UIBB **BS\_SP\_PURCH\_ORGS**.
- 4. *Optional:* redefine OVS phase 1 to show a custom input screen for the search help. The search screen shows the current business system as query parameter. This is done in method

HANDLE\_PHASE\_ONE. Refer to the [appendix](#page-13-0) for the complete source code.

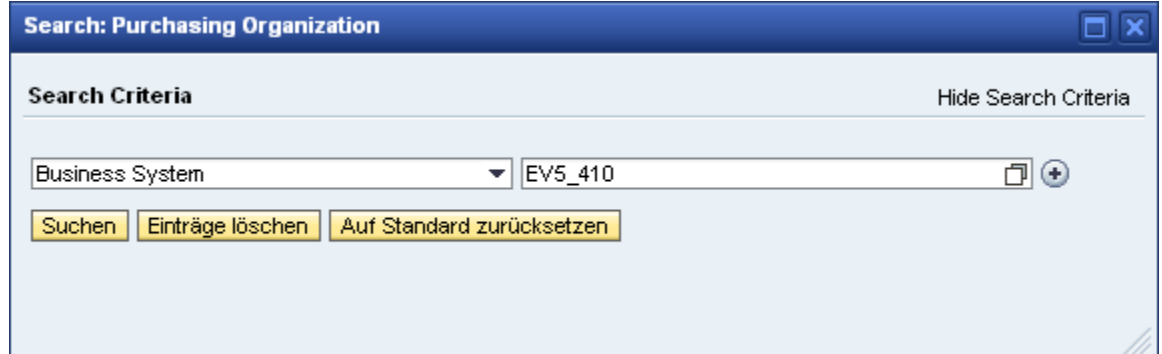

- 5. Redefine OVS phase 2 to build the search result. The generic method **OVS\_HANDLE\_PHASE\_2** is re-implemented to call a new method **OVS\_OUTPUT\_EKORG** being responsible for delivering the search result. In this method it is possible to re-use the existing determination of purchasing organizations. Refer to the [appendix](#page-13-2) for the complete source code.
- 6. *Optional:* since the purchasing organization field is a key field it makes sense to immediately trigger a UI round-trip as soon as the user has selected a value in the search help. This is possible in OVS phase 3 by redefining **OVS\_HANDLE\_PHASE\_3**. Refer to the [appendix](#page-16-0) for the complete source code.
- 7. **Save** and **activate** your changes.

# <span id="page-8-0"></span>**Result**

Business partner data within SAP MDG is now enhanced with a field Business System. The field's value is set during data derivation according to a user parameter. Still the field is changeable during data maintenance. It serves as basis for reducing the result list of both a value help and OVS search help. The results of the value help for company codes are filtered according to existing value mapping. The results of the OVS search help for purchasing organizations are filtered according to existing key mapping.

# <span id="page-9-0"></span>**Appendix**

### <span id="page-9-1"></span>**BAdI Implementation IF\_EX\_USMD\_RULE\_SERVICE2~DERIVE**

#### DATA:

 lr\_t\_ins TYPE REF TO data, ls parameter TYPE bapiparam, lt attribute TYPE usmd ts fieldname, lt parameter TYPE TABLE OF bapiparam, lt return TYPE TABLE OF bapiret2.

#### FIELD-SYMBOLS:

 <ls\_data> TYPE any, <lt\_ins> TYPE INDEX TABLE, <lv\_system> TYPE any.

*"According to the requirement it is sufficient to pre-define the business system once. A perfect*

*"point in time is the very first creation of central business partner data since the business system* 

*"field is part of it.* 

### CLEAR lr t ins.

ENDIF.

io\_changed\_data->read\_data( EXPORTING i entity  $= 'BP$  CENTRL' i struct  $=$  io model->gc struct key attr IMPORTING er t data ins  $=$  lr t ins ). ASSIGN lr\_t\_ins->\* TO <lt\_ins>. IF <lt\_ins> IS NOT ASSIGNED OR <lt ins> IS INITIAL. RETURN. ELSE. READ TABLE <lt ins> ASSIGNING <ls data> INDEX 1. ASSIGN COMPONENT 'ZZSYSTEM' OF STRUCTURE <ls\_data> TO <lv\_system>. IF <lv\_system> IS NOT ASSIGNED. RETURN. ENDIF.

*"The user parameter is obtained by a common function module. The parameter shall be transferred to*

*"central data only if it has a value.*

```
CALL FUNCTION 'BAPI USER GET DETAIL'
  EXPORTING
    username = sy-uname
  TABLES
    parameter = lt_parameter
    return = lt_return.
CLEAR 1s parameter.
READ TABLE lt parameter INTO ls parameter
```

```
WITH KEY parid = 'ZMDG SYSTEM'.
IF ls parameter-parva IS INITIAL.
  RETURN.
ENDIF.
"Using the write interface of the derive method, the new value for the business system field is
"finally written into the business partner central data entity. 
CLEAR: lt_attribute.
<lv_system> = ls_parameter-parva.
APPEND 'ZZSYSTEM' TO lt_attribute.
"write the data
TRY.
   io write data->write data(
      EXPORTING
       i entity = 'BP CENTRL'
       it attribute = lt attribute
       it data = \langle1t ins> ).
  CATCH cx_usmd_write_error. " Error During Write Access
    RETURN.
ENDTRY.
```
### <span id="page-10-0"></span>**Implementation ZCL\_BS\_SP\_GUIBB\_COMPANY\_CODES FILTER\_COMPANY\_CODES**

```
"The following declarations are needed.
```
#### DATA:

```
lo entity TYPE REF TO cl crm bol entity,
lo value mapping TYPE REF TO cl mdg value mapping api,
 lt_codes TYPE cl_mdg_value_mapping_api=>tt_ext_codetab,
ls_code LIKE LINE OF lt_codes,
lt company TYPE wdr_context_attr_value_list,
lt_company 1112 www.<br>1s_company LIKE LINE OF 1t_company,
lt obj data TYPE cl mdg value mapping api=>tt obj data,
 lv_system TYPE string.
```
*"Since it is important to run through the parent class' code, implement a super call.*

```
super->filter_company_codes(
  EXPORTING
    io_access = io_access
   iv object name = iv object name
  CHANGING
    ct_company = ct_company ).
```
IF ct\_company IS INITIAL.

RETURN.

#### ENDIF.

*"Check if the business system is set. The field is part of the business partner central data.*

*"Parameter io\_access is actually a valid BOL entity. It can be used to navigate from the company*

*"code to the root entity that contains the central data in order to obtain the business system*

*"value.*

```
"cast io_access to a BOL entity.
IF io access IS NOT BOUND.
  RETURN.
ENDIF.
TRY.
    lo entity ?= io access.
 CATCH cx sy move cast error.
     RETURN.
ENDTRY.
"navigate to the BP central data that is part of the root entity
TRY.
    lo entity = lo entity->get root( ).
  CATCH cx_crm_genil_model_error.
    RETURN.
ENDTRY.
"get the business system value
lv_system = lo_entity->get_property_as_string( iv_attr_name = 'ZZ_SYSTEM' ).
IF lv system IS INITIAL.
  RETURN.
ENDIF.
"Access the value mapping to get the list of defined values for the business system. Use the
"value mapping API to get the company code values.
CREATE OBJECT lo value mapping.
"prepare the read access to value mapping
CLEAR lt obj data.
APPEND INITIAL LINE TO 1t obj data ASSIGNING <ls obj data>.
"company code is a data element
<ls_obj_data>-object = 'DTEL'.
"object name (global data type) as maintained in customzing
<ls_obj_data>-obj_name = 'BUKRS'.
"list ID as maintained in customizing
<ls_obj_data>-list_id = 'BUKRS'.
"read the value mapping - the needed result is the external code table
TRY.
    lo_value_mapping->read(
       EXPORTING
       it obj data = lt obj data
       IMPORTING
        et ext codetab = lt codes ).
  CATCH cx mdg code mapping cx mdg value mapping api.
     RETURN.
ENDTRY.
"Filter the given list of company codes according to the value mapping results. Only company
"codes existing in value mapping shall remain selectable. If the value mapping did not return
"any company codes, the given values are not touched.
CLEAR lt_company.
LOOP AT lt codes INTO ls code
  WHERE list_agency_id = lv_system.
 READ TABLE ct_company INTO ls_company
```

```
WITH KEY value = ls code-internal code.
   IF sy-subrc EQ 0.
   APPEND ls_company TO lt_company.
  ENDIF.
ENDLOOP.
IF lt company IS NOT INITIAL.
 ct_company = lt_company.
ENDIF.
```
### <span id="page-12-0"></span>**Implementations in ZCL\_BS\_SP\_GUIBB\_PURCH\_ORG**

## <span id="page-12-1"></span>CREATE\_STRUCT\_RTTI

### DATA:

```
lt components TYPE cl abap structdescr=>component table.
FIELD-SYMBOLS:
 <ls component> LIKE LINE OF lt components.
"call parent first
super->create_struct_rtti( ).
"get current UI components
lt components = me->mo_struct_rtti->get_components( ).
"Add Purchasing Organization text. The field value is set by method get_entity_data.
APPEND INITIAL LINE TO lt_components ASSIGNING <ls_component>.
<ls_component>-name = 'EKORG__TEXT'.
\langlels component>-type = cl abap elemdescr=>get string( ).
"update the components
```

```
me->mo_struct_rtti = cl_abap_structdescr=>create( lt_components ).
```
#### <span id="page-12-2"></span>**GET\_DEFINITION**

#### FIELD-SYMBOLS:

<ls field description> LIKE LINE OF et field description.

```
"call parent first
super->if fpm_quibb_form~get_definition(
IMPORTING
 es message = es message
 eo field catalog = eo field catalog
 et field description = et field description
  et_action_definition = et_action_definition
 et special groups = et special groups
 ev additional error info = ev additional error info
 et dnd definition = et_dnd_d definition ).
"Redefine the SAP standard definition for the purchasing organization.
"Add the current class as OVS class and delete the DDIC search help.
READ TABLE et field description ASSIGNING <ls field description>
  WITH KEY name = 'EKORG'.
IF <ls_field_description> IS ASSIGNED.
 CLEAR <ls field description>-ddic shlp name.
```

```
 <ls_field_description>-ovs_name = me->class_name.
ENDIF.
```
## <span id="page-13-0"></span>**Implementations in ZCL\_BS\_SP\_GUIBB\_PURCH\_ORGS**

```
HANDLE_PHASE_1
```
### TYPES:

```
BEGIN OF ts input,
   system TYPE mdg business system,
 END OF ts_input.
```
### DATA:

```
ls input TYPE ts input.
"Only field purchasing organization shall get a specific search input.
CASE iv field name.
  WHEN 'EKORG'.
     "get defined business system to pre-set the search
    IF me->mo_entity IS BOUND.
     ls_input-system = me->mo_entity->get_root( )->get_property_as_string( 'ZZ_SYSTEM' ).
     ENDIF.
     "set input structure and transfer values
     io_ovs_callback->set_input_structure(
      EXPORTING
       input = ls input).
  WHEN OTHERS.
    super->if fpm quibb ovs~handle phase 1(
      EXPORTING
       iv field name = iv field name
       io_ovs_callback = io_ovs_callback ).
```
ENDCASE.

## <span id="page-13-2"></span>OVS\_HANDLE\_PHASE\_2

```
"Only field purchasing organization shall get a specific search result.
CASE iv field name.
  WHEN 'EKORG'.
    me->ovs_output_ekorg(
      EXPORTING
        ir_query_parameter = ir_query_parameter
      IMPORTING
       er output = er output ).
  WHEN OTHERS.
    super->ovs_handle_phase_2(
      EXPORTING
       iv field name = iv field name
        ir_query_parameter = ir_query_parameter
       io access = io access
      IMPORTING
       er output = er output
```

```
ev table header = ev table header
       et column texts = et column texts ).
ENDCASE.
```
## <span id="page-14-0"></span>OVS\_OUTPUT\_EKORG

```
TYPES:
 BEGIN OF ts input,
     system TYPE mdg business system,
   END OF ts input.
TYPES:
 BEGIN OF ts result,
      ekorg TYPE ekorg,
      text TYPE ekotx,
   END OF ts result.
TYPES:
  tt result TYPE SORTED TABLE OF ts_result WITH UNIQUE KEY ekorg.
DATA:
  lo key mapping TYPE REF TO if mdg id matching api bs,
  ls key mapping TYPE mdg s get matching easy bs,
 ls_purch_org TYPE wdr_context_attr_value,
 ls_result TYPE ts_result,
 lt key mapping TYPE mdg t get matching easy bs,
 lt purch orgs TYPE wdr context attr value list,
 lt system ids TYPE mdg t business system id range,
 lv own system TYPE mdg fnd business system id,
   lv_system TYPE mdg_business_system.
FIELD-SYMBOLS:
  <ls_input> TYPE ts_input,
 <lt_result> TYPE tt_result,
  <ls_system_id> TYPE mdg_s_business_system_id_range.
"It is mandatory that er_output is returned to prevent a short dump.
CREATE DATA er output TYPE tt_result.
 ASSIGN er output->* TO <lt result>.
"First re-use the existing coding to get the current list of purhasing organizations. This
"ensures that the filter for authority checks ans existing data is processed.
me->get_attr_value_set(
  EXPORTING
   io access = me->mo entity
    iv_attr_name = 'EKORG'
  IMPORTING
    et_value_set = lt_purch_orgs ).
IF lt purch orgs IS INITIAL.
  RETURN.
ENDIF.
LOOP AT lt purch orgs INTO ls purch org.
 ls result-ekorg = ls purch org-value.
 ls result-text = ls purch org-text.
 INSERT ls_result INTO TABLE <lt_result>.
ENDLOOP.
```

```
"Now determine if there is a business system that should be used for filtering. Since the
"usage of OVS phase 1 is optional, don't rely on it.
IF ir query parameter IS BOUND.
 ASSIGN ir query parameter->* TO <ls input>.
 lv system = <ls input>-system.
ELSE.
  lv_system = me->mo_entity->get_root( )->get_property_as_string( 'ZZ_SYSTEM' ).
ENDIF.
IF lv_system IS INITIAL.
  RETURN.
ENDIF.
"get the own business system
lv_own_system = cl_mdg_ca_get_own_bus_sys=>get_local_business_system( ).
IF lv_own_system IS INITIAL.
   RETURN.
ENDIF.
"get an instance of the key mapping API
cl mdg_ukm=>get_id_matching_api_instance(
  IMPORTING
    eo mdg id matching api = lo key mapping ).
IF lo key mapping IS NOT BOUND.
   RETURN.
ENDIF.
"prepare the key mapping query
CLEAR lt system ids.
APPEND INITIAL LINE TO 1t system ids ASSIGNING <ls system id>.
<ls_system_id>-business_system_id = lv_own_system.
"get key mapping
CLEAR lt key mapping.
TRY.
    lo key mapping->query objects(
      EXPORTING
        iv object type code = cl mdg ukm=>c type code ekorg
        it business system id range = lt system ids
       IMPORTING
        et_mapping_groups = lt_key_mapping ).
   CATCH cx_mdg_missing_id_data cx_mdg_otc_idm_error
        cx mdg_id_matching_bs cx_mdg_idsc_invalid
        cx mdg_missing_input_parameter.
     RETURN.
ENDTRY.
"Analyze the key mapping. If entries exist, return only the ones related to the target source
"system. Other entries should not be displayed to the user.
IF lt key mapping IS NOT INITIAL.
 CLEAR <lt result>.
  LOOP AT lt key mapping INTO ls key mapping.
     "Check first if the key mapping purchasing organization is in the current list
   CLEAR ls_purch_org.
    READ TABLE 1t purch orgs INTO 1s purch org
     WITH KEY value = ls key mapping-search key-identifier key-id value.
```

```
 IF sy-subrc NE 0.
      "Not found means not to use this purchasing organization.
      CONTINUE.
     ENDIF.
     "Check second if there is key mapping for the given business system.
    READ TABLE 1s key mapping-matching objects TRANSPORTING NO FIELDS
     WITH KEY business system id = 1v system.
     IF sy-subrc NE 0.
       "Not found means not to use this purchasing organization.
      CONTINUE.
     ENDIF.
     "The current purchasing organization is a valid one. Add it to the result list.
    CLEAR ls_result.
    ls_result-ekorg = ls_purch_org-value.
    ls result-text = ls purch org-text.
    INSERT ls_result INTO TABLE <lt_result>.
  ENDLOOP.
ENDIF.
```
## <span id="page-16-0"></span>OVS\_HANDLE\_PHASE\_3

```
"Call parent first.
super->ovs_handle_phase_3(
  EXPORTING
   iv field name = iv field name
   ir selection = ir selection
  IMPORTING
   et field value = et field value
   eo fpm event = eo fpm event ).
"Ensure a UI round-trip for the purchasing organization.
IF iv field name EQ 'EKORG'.
 eo fpm event = cl fpm event=>create by id( cl fpm event=>gc event refresh ).
```
ENDIF.

# <span id="page-17-0"></span>**Copyright**

© Copyright 2012 SAP AG. All rights reserved.

No part of this publication may be reproduced or transmitted in any form or for any purpose without the express permission of SAP AG. The information contained herein may be changed without prior notice.

Some software products marketed by SAP AG and its distributors contain proprietary software components of other software vendors.

Microsoft, Windows, Excel, Outlook, and PowerPoint are registered trademarks of Microsoft Corporation.

IBM, DB2, DB2 Universal Database, System i, System i5, System p, System p5, System x, System z, System z10, System z9, z10, z9, iSeries, pSeries, xSeries, zSeries, eServer, z/VM, z/OS, i5/OS, S/390, OS/390, OS/400, AS/400, S/390 Parallel Enterprise Server, PowerVM, Power Architecture, POWER6+, POWER6, POWER5+, POWER5, POWER, OpenPower, PowerPC, BatchPipes, BladeCenter, System Storage, GPFS, HACMP, RETAIN, DB2 Connect, RACF, Redbooks, OS/2, Parallel Sysplex, MVS/ESA, AIX, Intelligent Miner, WebSphere, Netfinity, Tivoli and Informix are trademarks or registered trademarks of IBM Corporation.

Linux is the registered trademark of Linus Torvalds in the U.S. and other countries.

Adobe, the Adobe logo, Acrobat, PostScript, and Reader are either trademarks or registered trademarks of Adobe Systems Incorporated in the United States and/or other countries.

Oracle is a registered trademark of Oracle Corporation.

UNIX, X/Open, OSF/1, and Motif are registered trademarks of the Open Group.

Citrix, ICA, Program Neighborhood, MetaFrame, WinFrame, VideoFrame, and MultiWin are trademarks or registered trademarks of Citrix Systems, Inc.

HTML, XML, XHTML and W3C are trademarks or registered trademarks of W3C®, World Wide Web Consortium, Massachusetts Institute of Technology.

Java is a registered trademark of Oracle Corporation.

JavaScript is a registered trademark of Oracle Corporation, used under license for technology invented and implemented by Netscape.

SAP, R/3, SAP NetWeaver, Duet, PartnerEdge, ByDesign, SAP Business ByDesign, and other SAP products and services mentioned herein as well as their respective logos are trademarks or registered trademarks of SAP AG in Germany and other countries.

Business Objects and the Business Objects logo, BusinessObjects, Crystal Reports, Crystal Decisions, Web Intelligence, Xcelsius, and other Business Objects products and services mentioned herein as well as their respective logos are trademarks or registered trademarks of Business Objects S.A. in the United States and in other countries. Business Objects is an SAP company.

All other product and service names mentioned are the trademarks of their respective companies. Data contained in this document serves informational purposes only. National product specifications may vary.

These materials are subject to change without notice. These materials are provided by SAP AG and its affiliated companies ("SAP Group") for informational purposes only, without representation or warranty of any kind, and SAP Group shall not be liable for errors or omissions with respect to the materials. The only warranties for SAP Group products and services are those that are set forth in the express warranty statements accompanying such products and services, if any. Nothing herein should be construed as constituting an additional warranty.